## **Correcting Estimated Discharge Date (E D D)**

In order to maintain maximum bed capacity, therefore ensuring prompt patient care, we must be able to gauge when a bed will be free for the next admission.

E D Ds need to be set within 24 hours of admission by the multi-disciplinary team, ideally by the speciality team providing continuing care. These **E D Ds must not be changed** - this gives a realistic target to be worked towards, if the E D D is not achieved it must remain, and a reason entered to record why the E D D has not been achieved.

Reasons for discharge delays cannot be entered via the touch screens, it has to be entered directly into PAS. The only exception to this is for a patient whose E D D is not achieved due to them becoming 'unwell' (a PAS recordable reason for discharge delay), in this circumstance it is appropriate to set a further E D D for the multi-disciplinary team to work towards.

These changes are to enable central Trust data collection for current discharge delays, enabling a responsive and supportive approach to delays.

To update this information follow the guidelines set out below.

From the menu select **Inpatient Stay Movements** ( H I S M) then search for and select the patient. The screen will display the movements of the current inpatient episode.

From the screen action prompts, type **O C** (Other Change), press the return key and the Change Inpatient Stay Movements screen will be displayed.

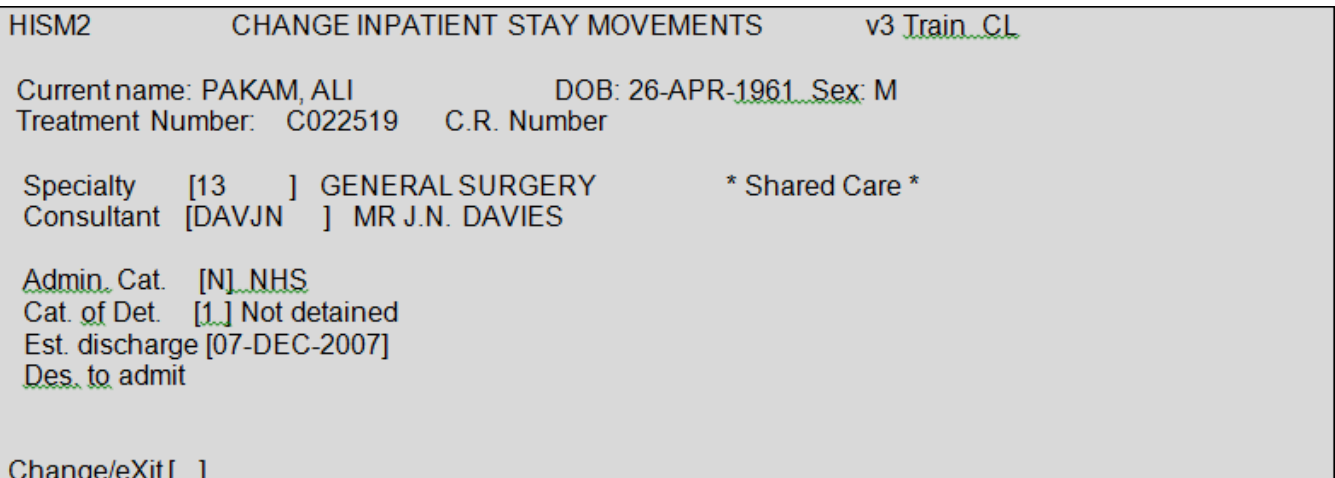

Type **C** for Change then press the return key.

If the patient has a Shared Care episode you will be taken into the Shared Care screen. If there are no amendments to be made in this screen, press the return key. Type **X** and press the return key again to exit.

Press the return key to return to the **Est. discharge** data field and update as required. Press the return key to the bottom of the screen, type **Ay** and press the return key to Accept the details.

This information has now been amended.

Online URL:<https://elearning.cornwall.nhs.uk/site/kb/article.php?id=101>